## ウェブ(web)ベルマークの登録方法

岡山聾学校PTA

## ※ご利用には、マイページ登録が必要です!

1.ウェブベルマークのサイト(<http://www.webbellmark.jp/regist>)を開く ・下の QR コードを読み取っても、マイページ登録のページに移ります。 2.規約を確認して、同意にチェックを入れ、メールアドレスを入力して送信 3.「ウェブベルマーク登録開始のご案内」というメールが届くので、URL をクリック 4.本登録画面で、パスワードやニックネームを入力 5.ベルマークを加算する学校を検索・登録 都道府県名 → 「岡山県」 を選択 市区町村 → 「岡山市中区」 を選択 学校種別 → 「小学校」 を選択 → 「検索」 をクリック → 「県立岡山聾学校チャレンジベルの会」 を選択して、登録 6.マイページ登録後・・・ウェブベルマークサイトから、お好きなオンラインショップにアクセス お買い物に応じて、ベルマークポイントがたまります!

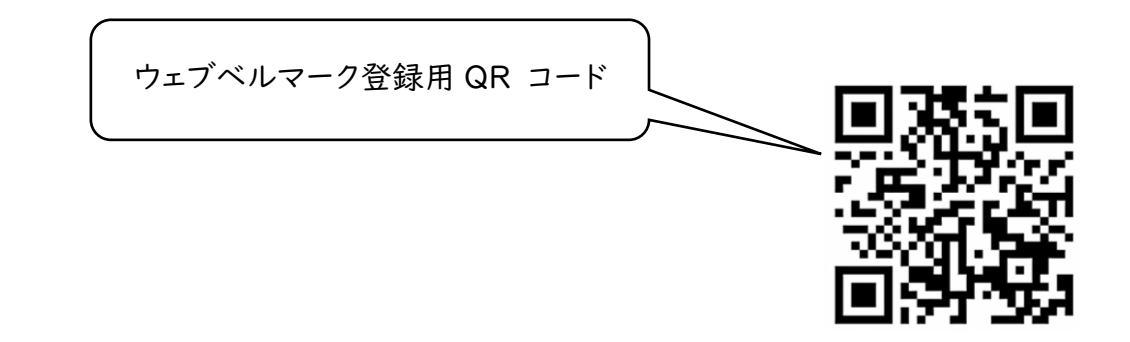